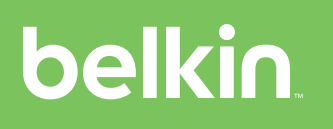

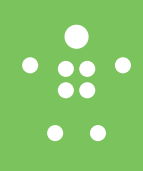

## Quick Installation Guide

### 2/4 Port Modular Secure KM Switches

#### Objectives

- This guide includes instructions for installing Belkin Modular Secure KM Switches. A modular secure KM will need to be connected by cables designed to support USB keyboard and mouse to host computers. Consult the user manual or your Belkin representative for the correct cables required. Without the correct cables, the modular secure KM cannot be made operational.
- A KM allows sharing keyboard and mouse between multiple computers by navigating to each host computers video display(s) via mouse and keyboard.
- This Manual and additional product documentation is available for online download on Belkin website. For further assistance please refer to: http://www.belkin.com/ us/Resource-Center/Cybersecurity/Secure-KVM-Switching/.

#### General

- Verify that all peripherals and computers are turned OFF prior to connecting them to the product.
- Verify that you have the correct modular cables for your install.
- The KM's back panel is divided into sections for Computer Ports.
	- Using proper mounts and mounting techniques, secure the unit to its mount (optional equipment)
	- Connect the provided remote control to the front panel via the supplied cable (if required).
	- Connect each computer that needs access to shared peripherals to a

specific Computer Ports section via the supplied modular cable.

- Make sure that every computer is connected to a separate Computer Port section.
- The push buttons on the product's top panel indicate which computer has currently access to shared peripherals.
- To switch peripherals between computers, press the KM hot key on the keyboard and move the mouse to the computer to be active, or push the appropriate button on the product's top panel, or use the channel buttons on the remote control.

#### F1DN004MOD-KM-4 Model is shown

#### **O** Connect peripherals to the KM Console Ports:

• Keyboard & Mouse: Connect a USB keyboard and mouse to the corresponding USB ports on the front panel.

#### <sup>2</sup> Connect computers to the KM Computer ports:

• Computer keyboard & mouse connection: Connect each computer to the KM keyboard & mouse computer port using modular host cable Connect the USB A end to the computer.

#### $\Theta$  Mounting Options and Remote Control:

The modular secure KM is very small in footprint. As such it is highly suggested that the unit be mounted in a convenient location at the desktop using one of the optional mounts provided by Belkin. Each mounting option has been designed to facilitate a position on or near the desktop. See the Belkin web site or contact your Belkin representative for a full understanding of the multiple options, which include an on desk/under desk mount, a VESA back of the monitor mount, as well as a single and dual monitor stand with an integrated mount.

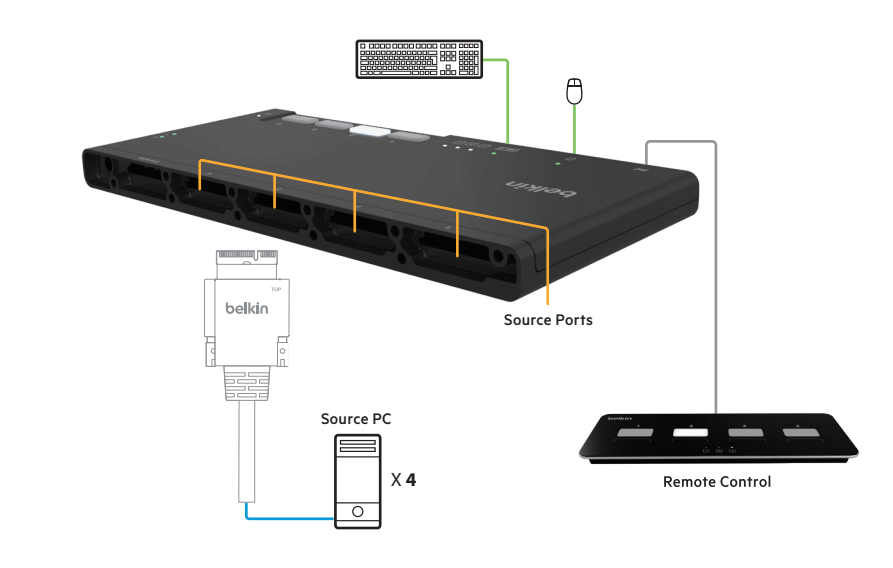

- Installation: – Choose the mount
	- Install the modular KM unit with it's modular cables to the mount
	- Install the remote control (if applicable) on the desktop near the mouse with enough cable loop to provide easy access and movement for the operator. NOTE: when using the remote control, the top panel buttons are disabled.
	- Connect per section 1 and 2.

#### **O** Power ON your system:

- Power ON the monitor/s: Make sure that the monitor/s is/are turned ON prior to powering ON the KM.
- Power ON the system: Connect all peripherals and computers to the KM prior to powering it up. Power ON the KM by plugging it to the AC wall outlet. By default, after product power-up, the active channel will be computer #1, indicated by the applicable top panel or remote control button LED lit, the mouse shall also be on computer 1.

# belkin

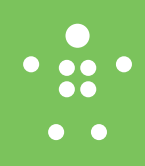

#### • Important Notes:

Anti-Tamper System: This Switch is equipped with anti-tamper triggers. Any attempt to open the enclosure will activate the anti- tamper triggers, render the unit inoperable and warranty will be void. If the unit's enclosure appears disrupted or if all the port LEDs flash continuously, please call Belkin Technical Support at (800) 282-2355

Product Enclosure Warning Label and Tamper Evident Labels: Belkin Secure Switch uses product enclosure warning label and holographic tamper evident labels to provide visual indications in case of enclosure intrusion attempt. If for any reason one of these seals is missing or appears disrupted, please avoid using product and call Belkin.

#### Technical Support at: (800) 282-2355.

Power ON Self-Test Procedure: As the product powers-up it performs a self-test procedure. In case of self- test failure for any reason, including jammed buttons, the product will be Inoperable and self-test failure will be indicated by abnormal LED behavior.

In the above mentioned cases, please call Technical Support and avoid using the product. For further information please refer to the product administrator and setup guides.

Please note: Belkin Secure KVMs cannot be upgraded, serviced or repaired.

#### **O** Switching between computers:

Switch between computers by pressing the corresponding top panel or remote control button on the KM. The top panel button or the remote control button of the selected computer will illuminate.

Note: Using the remote control defeats the top panel channel buttons.

#### **Ports and LEDs Index:**

- a. Power LED
- b. Keyboard Lock LEDs
- c. Keyboard USB input
- d. Keyboard LED
- e. Mouse USB Input
- f. Mouse LED
- g. Remote Control input
- h. Console cable port NA
- i. 1-4 PC host Cable connector(s)

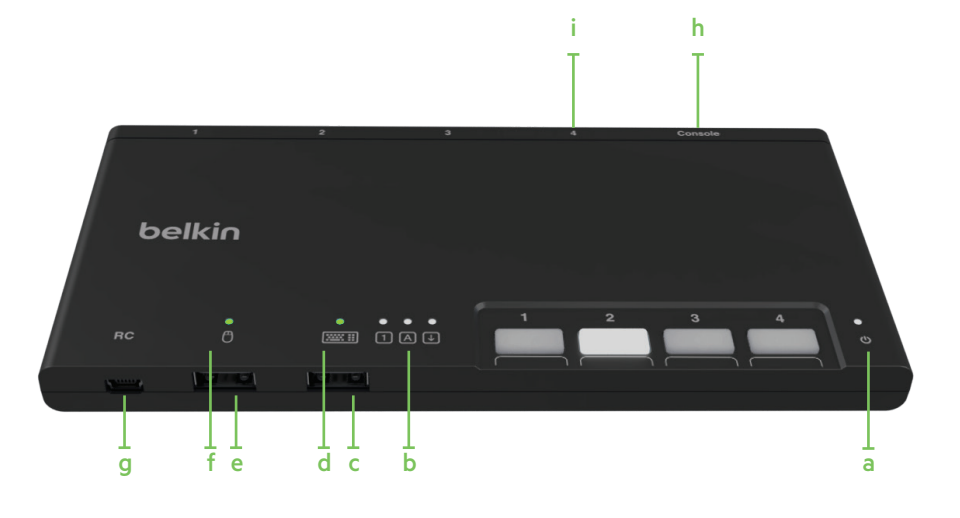

#### **Supported Hardware:**

The KM switches support most standard USB keyboards and mice.

Note: For security reasons:

- Microphones or headsets with microphones should not be used and are not supported.
- Wireless keyboards, mice and audio should not be used and are not supported.

The secure modular KM must use Belkin cable sets to connect PCs. Belkin offers a complete line up of cables to support customer needs. Please contact your Belkin sales representative or go to Belkin Website:

http://www.belkin.com/us/products/business/ cybersecurity-secure-kvm/c/cables-and-secureaccessories

#### **Environmental**

- Operating temperature is 32° to 104° F (0° to 40°C).
- Storage temperature is -4° to 140° F (-20° to 60°C).
- Humidity requirements are 0-80% relative humidity, non-condensing.

#### Operating Systems

- Microsoft® Windows®
- Red Hat®, Ubuntu® and other Linux® platforms
- Mac OS® X v10.3 and higher

#### Power

12-volt DC (+/- 10%) , 1.5-Amp (max)

#### F1DN002MOD-KM-4 and F1DN004MOD-KM-4 Dimensions

3.5 (W) x 0.6 (H)x 7.5 (L) Inches, Weight: 0.55 Lbs

90 (W)x 15 (H)x 190 (L) mm, Weight: 0.250 kg

This product is certified to the NIAP Protection Profile PSS version 4.0, certification for peripheral sharing switch devices.

In addition we, Belkin International Inc, of 12045 E. Waterfront Drive, Playa Vista, CA 90094,

declare under our sole responsibility that the products described in this manual comply to the declarations found at:

http://www.belkin.com/us/support-article? articleNum=289064